Документ подписан прос<u>той электронной подписью</u><br>Информация о владовосхдарственное аккредитованное не<mark>коммерческое частное образовательное</mark> **учреждение высшего образования «Академия маркетинга и социально-информационных технологий – ИМСИТ» (г. Краснодар)** 4237c7ccb9b9e111bbaf1f4fcda9201d015c4dbaa12**\$#AH7\QX\BQAkaдемия ИМСИТ)** Информация о владельце: ФИО: Агабекян Раиса Левоновна Должность: ректор Дата подписания: 27.08.2023 21:04:50 Уникальный программный ключ:

УТВЕРЖДАЮ

Проректор по учебной работе, доцент

\_\_\_\_\_\_\_\_\_\_\_\_\_\_Н.И. Севрюгина

17 апреля 2023 г.

## **Б1.О.08**

# **Системы автоматизированного проектирования (САПР)**

# рабочая программа дисциплины (модуля)

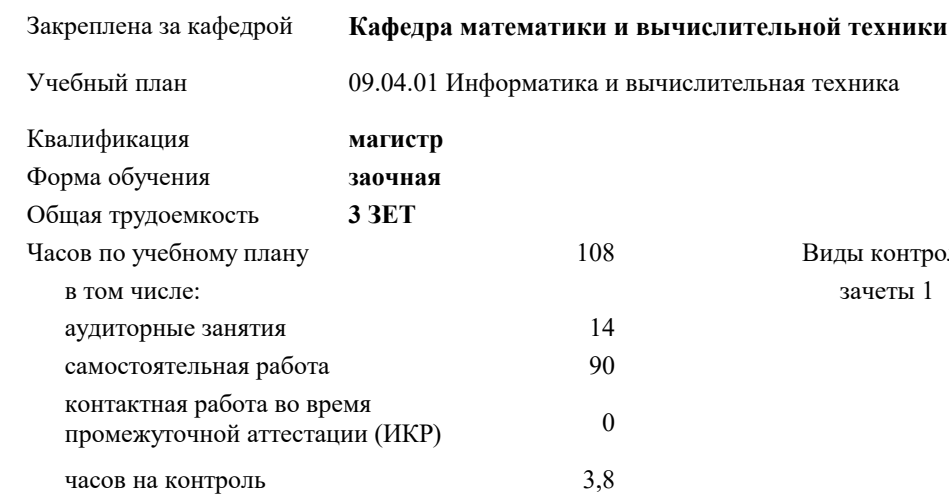

#### **Распределение часов дисциплины по курсам**

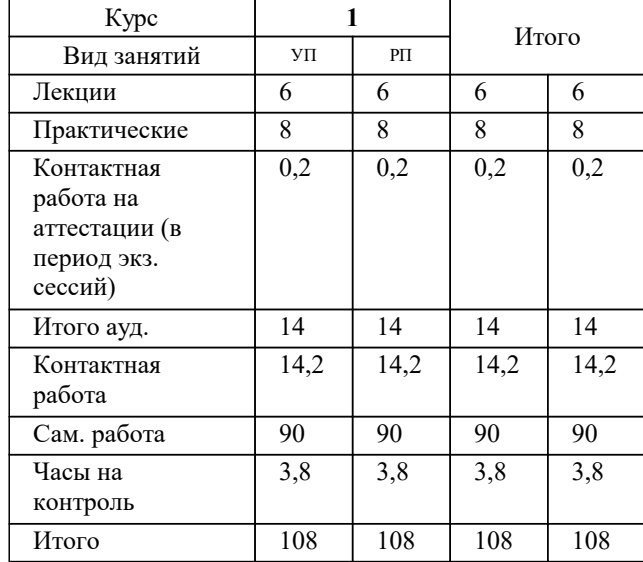

зачеты 1 Виды контроля на курсах: УП: 09.04.01 Мг\_ЗИВТ 3++23.plx стр. 2

#### Программу составил(и):

*к.т.н., Доцент, Нестерова Нонна Семеновна*

#### Рецензент(ы):

*д.т.н., Профессор кафедры информационных систем и программирования КубГТУ, Видовский Л.А.;директор АО «ЮГ-СИСТЕМА ПЛЮС», Глебов О.В.*

**Системы автоматизированного проектирования (САПР)** Рабочая программа дисциплины

разработана в соответствии с ФГОС ВО:

Федеральный государственный образовательный стандарт высшего образования - магистратура по направлению подготовки 09.04.01 Информатика и вычислительная техника (приказ Минобрнауки России от 19.09.2017 г. № 918)

09.04.01 Информатика и вычислительная техника составлена на основании учебного плана: утвержденного учёным советом вуза от 17.04.2023 протокол № 9.

**Кафедра математики и вычислительной техники** Рабочая программа одобрена на заседании кафедры

Протокол от 05.04.2023 г. № 9

Зав. кафедрой Капустин Сергей Алимович

Согласовано с представителями работодателей на заседании НМС, протокол №9 от 17 апреля 2023 г.

Председатель НМС проф. Павелко Н.Н.

### **1. ЦЕЛИ ОСВОЕНИЯ ДИСЦИПЛИНЫ (МОДУЛЯ)**

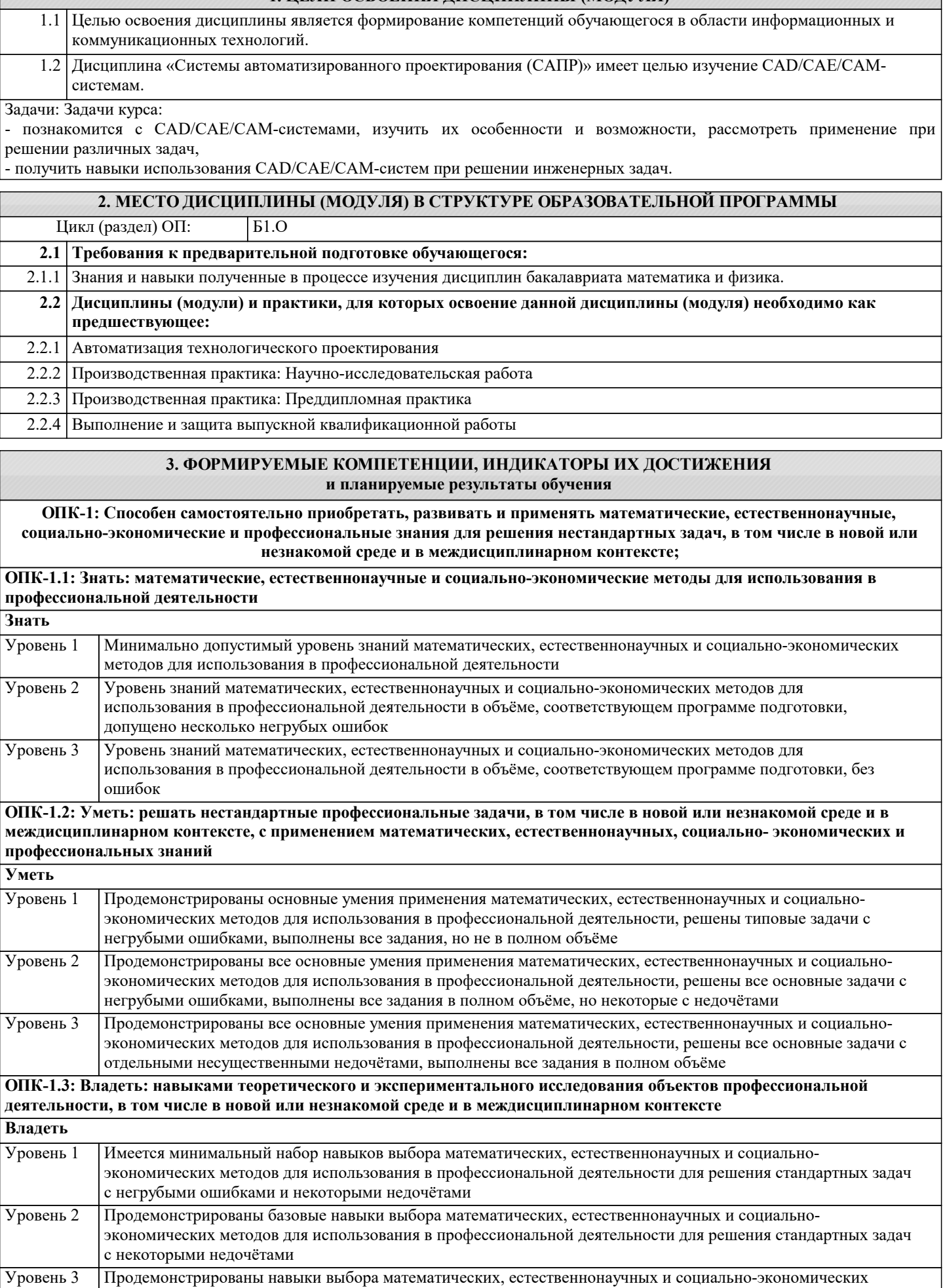

методов для использования в профессиональной деятельности при решении нестандартных задач без ошибок

и недочётов

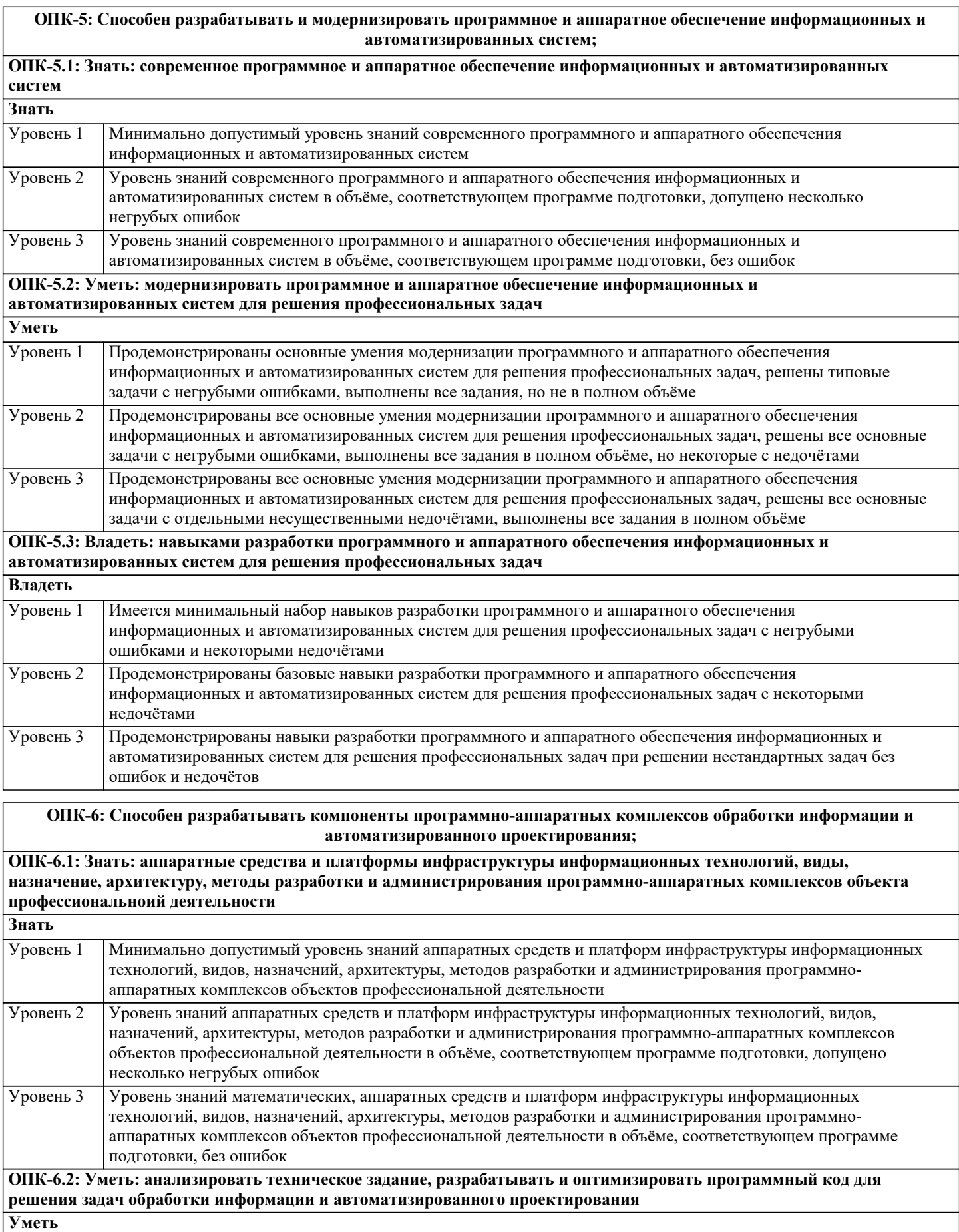

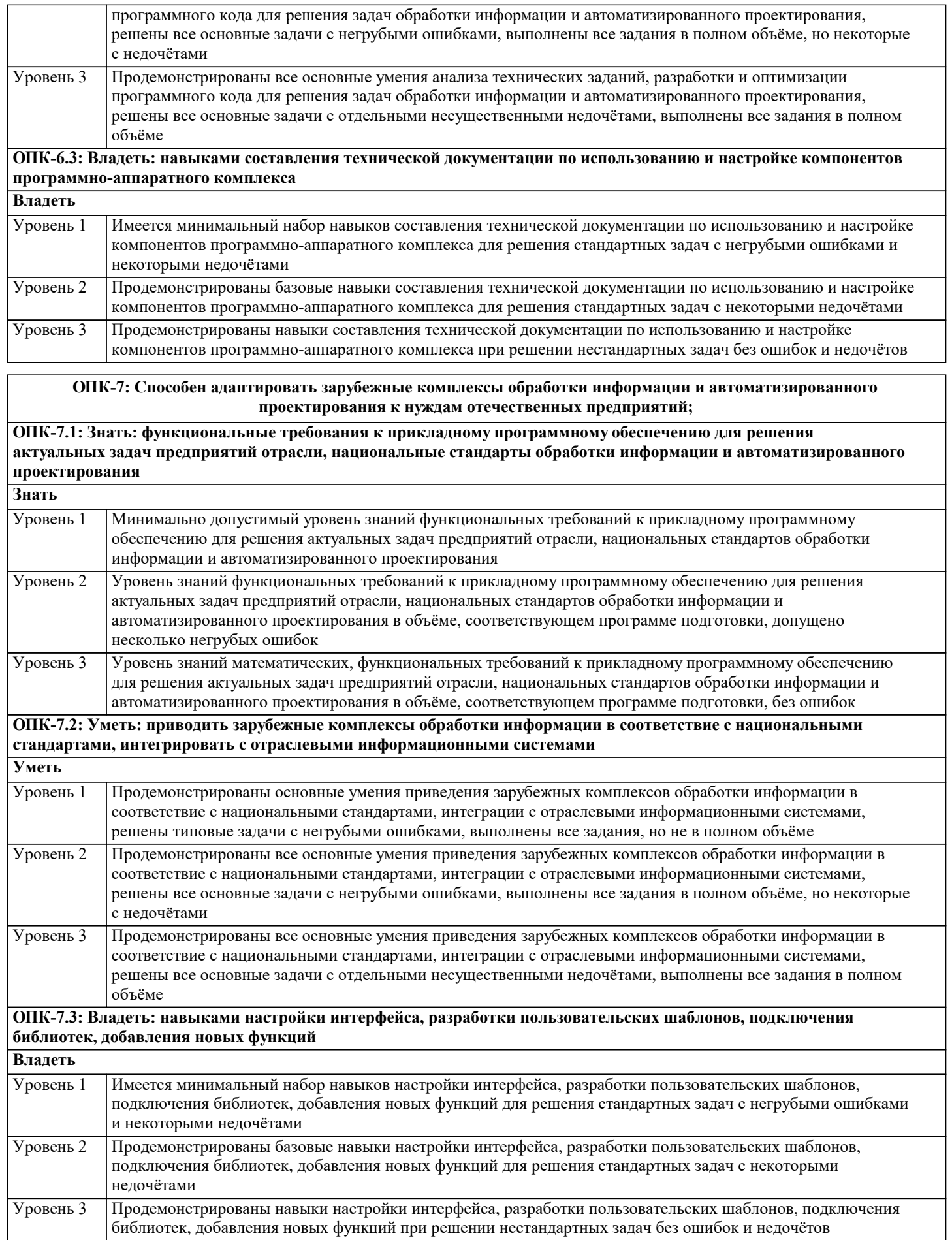

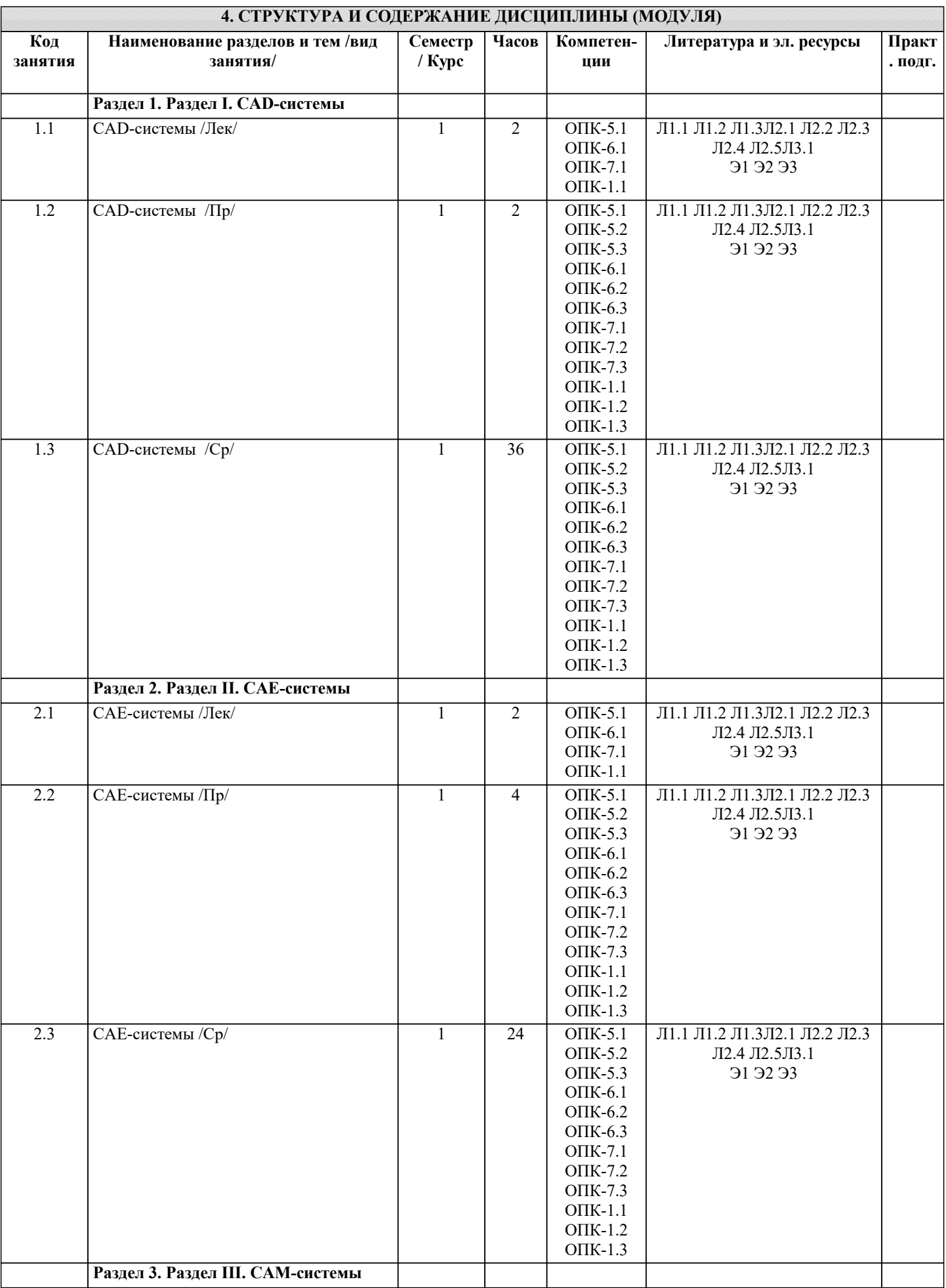

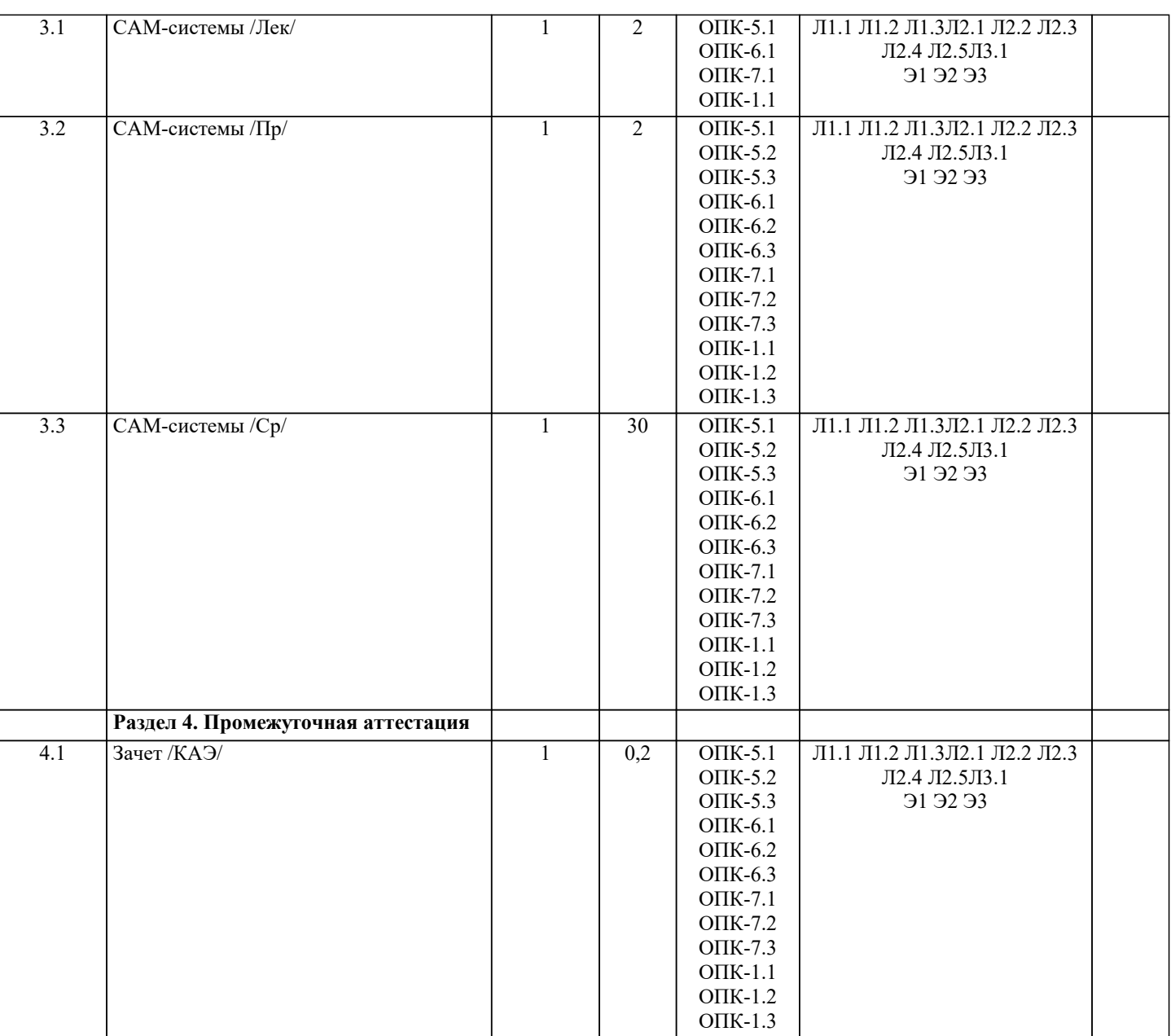

#### **5. ОЦЕНОЧНЫЕ МАТЕРИАЛЫ**

#### **5.1. Контрольные вопросы и задания**

1.Основные типы и базовая функциональность систем автоматизированного проектирования изделий машиностроения.

- 2.Геометрическое и вариационное моделирование в САПР.
- 3.Задачи удовлетворения геометрическим ограничениям и параметрической оптимизации.

4.Инженерные параметры в САПР.

5.Параметрическая оптимизация в САПР.

6.Концепция «черного ящика» в контексте параметрической оптимизации в САПР.

7.Цикл обновления модели при оптимизации в САПР.

8.Типичные отношения базы знаний CAD-системы.

9.Методы задания в САПР экспертных знаний.

10.Особенности облачных CAD - приложений.

11.Особенности платформ CAD - систем.

12.Исследование кинематики и динамики изделий машиностроения в САПР.

13.Программы САПР для проектирования печатных плат и схем.

14.Математический аппарат конечно-элементного анализа.

15.Способы построения сеток для метода конечных элементов.

16.Общая схема конечно- элементного анализа в CAE системах и примеры таких систем.

17.Расчет деформации тела под нагрузкой в CAE системах.

18.Методика применения метода конечных элементов для решения задачи расчета деформаций тела под нагрузкой.

19.Особенности применения метода конечных элементов для различных классов физических задач.

20.Особенности облачных CAE-приложений.

21.Особенности платформенных CAE-систем.

22. Архитектура станка с числовым программным управлением (ЧПУ)

23. Основы программирования станков с ЧПУ.

24. Генерация программ для станков с ЧПУ по CAD моделям.

25. Методы быстрого прототипирования и изготовления.

26. Виртуальная инженерия и цифровое производство.

27. Цифровой макет изделия и спецификация материалов.

28. Системы управления данными об изделии.

29. Особенности облачных САМ-приложений.

30. Особенности платформенных САМ-систем.

31. Автоматическая трассировка печатных плат, с использованием САМ-процессора.

Список заданий со свободно конструируемым ответов

#### Задание 1.

Создание принципиальной схемы

Выберите вашу библиотеку на панели библиотек. Как только она выбрана, список компонентов библиотеки отображается слева от рабочей области. В этой библиотеке мы сохранили все компоненты с прикрепленными корпусами, необходимые для создания схемы и платы нашего проекта. Теперь установите несколько компонентов из этого списка. Попробуйте альтернативные способы установки, рассмотренные в теоретической части ранее.

Расставьте все необходимые компоненты с библиотеки в нужном количестве. И соедините их в схему, используя линии связи, сетевые порты, шины и соединения без связей, чтобы получилась схема, похожая на рисунок ниже:

#### Задание 2

Создайте сенсоры для схемы в задании1. В Необходимо использовать иерархическую структуру. Поскольку все шесть сенсоров одинаковые, то достаточно будет одного иерархического блока, который мы установим на схеме шесть раз. Создайте новый лист ("Поменяйте тип листа на иерархический блок). Затем добавьте несколько нужных компонентов из ранее созданной библиотеки и подключите их к сетям на первом листе с помощью иерархических выводов. Глобальные сети для земли и питания появятся автоматически в следствии использования однотипных сетевых портов во всей схеме. В итоге должно получиться:

Для того, чтобы использовать иерархический блок в основной схеме, подключите вход и выход блока к иерархическим выводам. Вернитесь на основную схему и добавьте иерархический блок несколько раз. Подключите входы и выходы блоков к сетям как показано на рисунке.

#### Задание 3

#### Преобразование схемы в плату

Запустите PCB Layout. Настройте библиотеки. Установите еще несколько корпусов, желательно из разных библиотек. Создайте еще несколько сетей. Откройте "Трассировка / Таблица связей". Выводы можно добавить или удалить к/из выбранной сети. В этом же окне можно добавлять и удалять сети.

После загрузки схемы, на рабочей области будут располагаться все компоненты, а между ними синими линиями отображаться нужные связи. Изначально компоненты располагаются абсолютно хаотично. Их упорядычивают рядом с границами платы.

Задание 4

Создайте границы платы в соответствии с чертежом

#### Задание 5

Выполните подготовку CAD к трассировке:

Добавить слои и настроить их параметры; Добавить и отредактировать стили переходов; создать классы сетей и отредактировать их параметры; добить барьеры трассировки.

#### Задание 6

Выполнить позиционирование компонентов платы на основе проекта с компонентами, связями и границами платы. Все слои, классы сетей и стили переходов настроены:

Залание 7

На основе предложенного проекта выполнить ручную и автоматическую трассировки платы.

Залание 8

На основе предложенного проекта выполнить маркировку корпусов.

#### Задание 9

Выполнить трассировку печатной платы для электрической принципиальной схемы, созданной в DipTrace Schematic

Залание 10 Получить чертежи сборки у преподавателя, изучить ее. Выбирать наиболее рациональную последовательность создания сборок.

Построить сборки в системе MecSoft FreeMILL for VisualCAM.

Сохранbnm 3D модели сборок в компьютере в отдельной папке. При этом следует помнить, что имя файла сборки, а также названия папок в пути сохранения должны содержать лишь латинские символы и цифры.

Задание 11

Получают чертежи деталей у преподавателя, изучают и анализируют их.

Выбирают способ получения заготовки и разрабатывают технологический процесс изготовления деталей, включая выбор режущего и вспомогательного инструментов, назначение режимов резания.

Разрабатывают 3D модель заготовки.

Выполняют наложение в пространстве сборки 3D моделей детали и заготовки с учетом назначенных припусков. Также в сборку добавляют приспособление или его элементы, взаимно увязывая его положение с заготовкой и деталью. Осуществляют моделирование обработки в системе MecSoft FreeMILL for VisualCAM.

Сохраняют файлы обработки деталей в компьютере в отдельной папке, нажимая кнопку Сохранить на стандартной панели. При этом следует помнить, что имя файла модели, а также названия папок в пути сохранения должны содержать лишь латинские символы и цифры.

Задание 12

Получают чертежи деталей у преподавателя, изучают и анализируют их.

Выбирают наиболее рациональную последовательность построения трехмерных моделей деталей.

Строят модели деталей в системе MecSoft FreeMILL for VisualCAM.

4. Сохраняют 3D модели деталей в компьютере в отдельной папке, нажимая на кнопку Сохранить на стандартной панели. При этом следует помнить, что имя файла модели, а также названия папок в пути сохранения должны содержать лишь латинские символы и цифры.

#### **5.2. Темы письменных работ**

Темы рефератов по дисциплине

«Системы автоматизированного проектирования»

1. BIM технологии в проектировании.

2. Автоматизация проектирования электронных устройств EDA.

- 3. Архитектурно-строительные САПР.
- 4. Виды обеспечения САПР.
- 5. Выбор концепции работы над проектами в CAD системах.
- 6. Использование САПР в игровой индустрии.
- 7. Использование САПР в машиностроении.

8. Использование САПР для решения задач проектирования объектов инфра- структуры.

9. Использование САПР при разработке видеоигр.

10. История развития САПР.

11. Классификации САПР.

- 12. Методы улучшения качества проектирования.
- 13. Мобильные приложения САПР.
- 14. Назначение ПО Autodesk Map 3D и его основные модули.
- 15. Назначение ПО RasterDesk.
- 16. Назначение САПР ArchiCAD.
- 17. Назначение САПР Autodesk AutoCAD.
- 18. Назначение САПР Autodesk Civil 3D.
- 19. Назначение САПР Autodesk Fusion 360.
- 20. Назначение САПР Autodesk Inventor.
- 21. Назначение САПР Autodesk Revit.
- 22. Назначение САПР Bentley MicroStation.
- 23. Назначение САПР
- CATIA.
- 24. Назначение САПР nanoCAD.
- 25. Назначение САПР SolidWorks.
- 26. Назначение САПР КОМПАС-3D.
- 27. Обзор и сравнение отечественных САПР.
- 28. Общие сведения о САПР.
- 29. Основные модули САПР и возможности их применения.
- 30. Параметрическое моделирование.
- 31. Работа с трассами (создание, редактирование) в среде САПР.
- 32. Работа с цифровой моделью рельефа, редактирование поверхностей, в среде
- САПР.
- 33. Работа со сложными объектами в среде САПР.
- 34. Развитие облачных технологий САПР.

2 35. Различие ГИС и САПР.

36. Система управления данными об изделии PDM. Основные функции.

- 37. Создание горизонталей и построение профилей в среде САПР.
- 38. Создание проекта в среде САПР. Редактирование и изменение параметров настройки проекта.
- 39. Специальное оборудование, используемое САПР.
- 40. Сравнительный анализ систем автоматизированного проектирования.
- 41. Средства инженерного анализа САЕ.
- 42. Средства планирования технологических процессов CAPP.
- 43. Стандарты Единой системы конструкторской документации.
- 44. Технологии Autodesk в фильмах.
- 45. Технологии PLM.
- 46. Технологии геометрического моделирования.
- 47. Цели автоматизации проектирования.
- 48. Эволюция 3D проектирования.
- 49. Электронные чертежи.
- 50. Этапы выбора САПР.
- 51. Этапы опытно-конструкторских работ.

#### **5.3. Фонд оценочных средств**

Темы рефератов по дисциплине

#### «Системы автоматизированного проектирования»

- 1. BIM технологии в проектировании.
- 2. Автоматизация проектирования электронных устройств EDA.
- 3. Архитектурно-строительные САПР.
- 4. Виды обеспечения САПР.
- 5. Выбор концепции работы над проектами в CAD системах.
- 6. Использование САПР в игровой индустрии.
- 7. Использование САПР в машиностроении.
- 8. Использование САПР для решения задач проектирования объектов инфра- структуры.
- 9. Использование САПР при разработке видеоигр.
- 10. История развития САПР.
- 11. Классификации САПР.
- 12. Методы улучшения качества проектирования.
- 13. Мобильные приложения САПР.
- 14. Назначение ПО Autodesk Map 3D и его основные модули.
- 15. Назначение ПО RasterDesk.
- 16. Назначение САПР ArchiCAD.
- 17. Назначение САПР Autodesk AutoCAD.
- 18. Назначение САПР Autodesk Civil 3D.
- 19. Назначение САПР Autodesk Fusion 360.
- 20. Назначение САПР Autodesk Inventor.
- 21. Назначение САПР Autodesk Revit.
- 22. Назначение САПР Bentley MicroStation.
- 23. Назначение САПР
- CATIA.
- 24. Назначение САПР nanoCAD.
- 25. Назначение САПР SolidWorks.
- 26. Назначение САПР КОМПАС-3D.
- 27. Обзор и сравнение отечественных САПР.
- 28. Общие сведения о САПР.
- 29. Основные модули САПР и возможности их применения.
- 30. Параметрическое моделирование.
- 31. Работа с трассами (создание, редактирование) в среде САПР.
- 32. Работа с цифровой моделью рельефа, редактирование поверхностей, в среде
- САПР.
- 33. Работа со сложными объектами в среде САПР.
- 34. Развитие облачных технологий САПР.
- 35. Различие ГИС и САПР.
- 36. Система управления данными об изделии PDM. Основные функции.
- 37. Создание горизонталей и построение профилей в среде САПР.
- 38. Создание проекта в среде САПР. Редактирование и изменение параметров настройки проекта.
- 39. Специальное оборудование, используемое САПР.
- 40. Сравнительный анализ систем автоматизированного проектирования.
- 41. Средства инженерного анализа САЕ.
- 42. Средства планирования технологических процессов CAPP.
- 43. Стандарты Единой системы конструкторской документации.
- 44. Технологии Autodesk в фильмах.
- 45. Технологии PLM.
- 46. Технологии геометрического моделирования.
- 47. Цели автоматизации проектирования.

#### 48. Эволюция 3D проектирования.

49. Электронные чертежи.

50. Этапы выбора САПР.

51. Этапы опытно-конструкторских работ.

#### **5.4. Перечень видов оценочных средств**

Задания со свободно конструируемым ответом (СКО) предполагает составление развернутого ответа на теоретический вопрос. Задание с выбором одного варианта ответа (ОВ, в задании данного типа предлагается несколько вариантов ответа, среди которых один верный. Задания со свободно конструируемым ответом (СКО) предполагает составление развернутого ответа, включающего полное решение задачи с пояснениями.

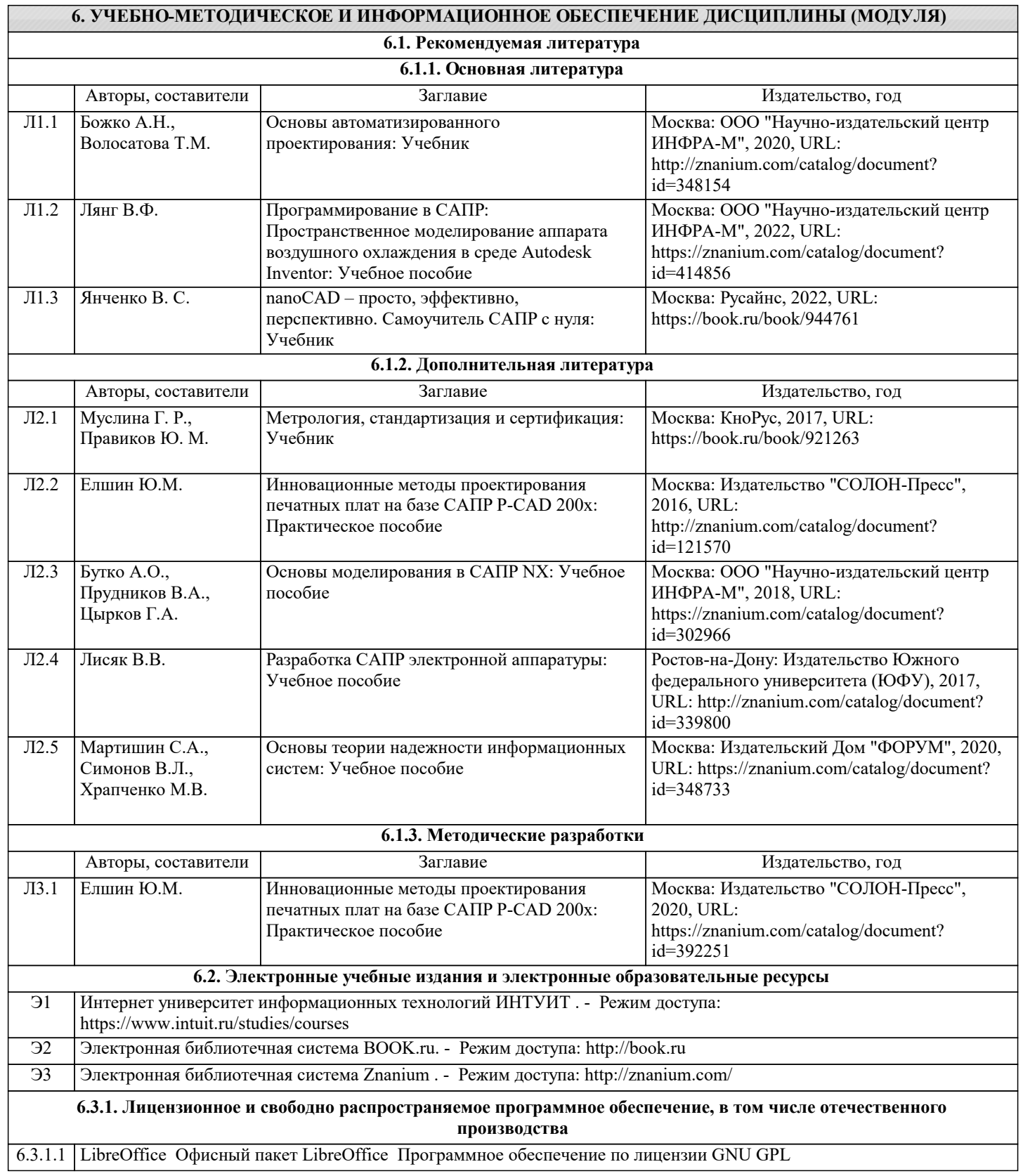

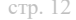

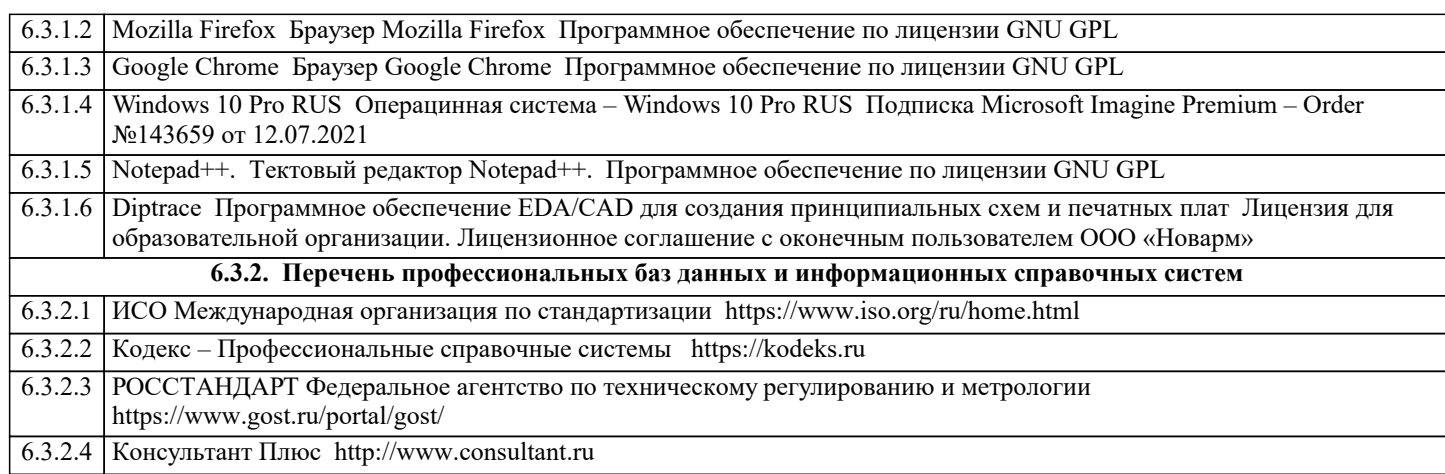

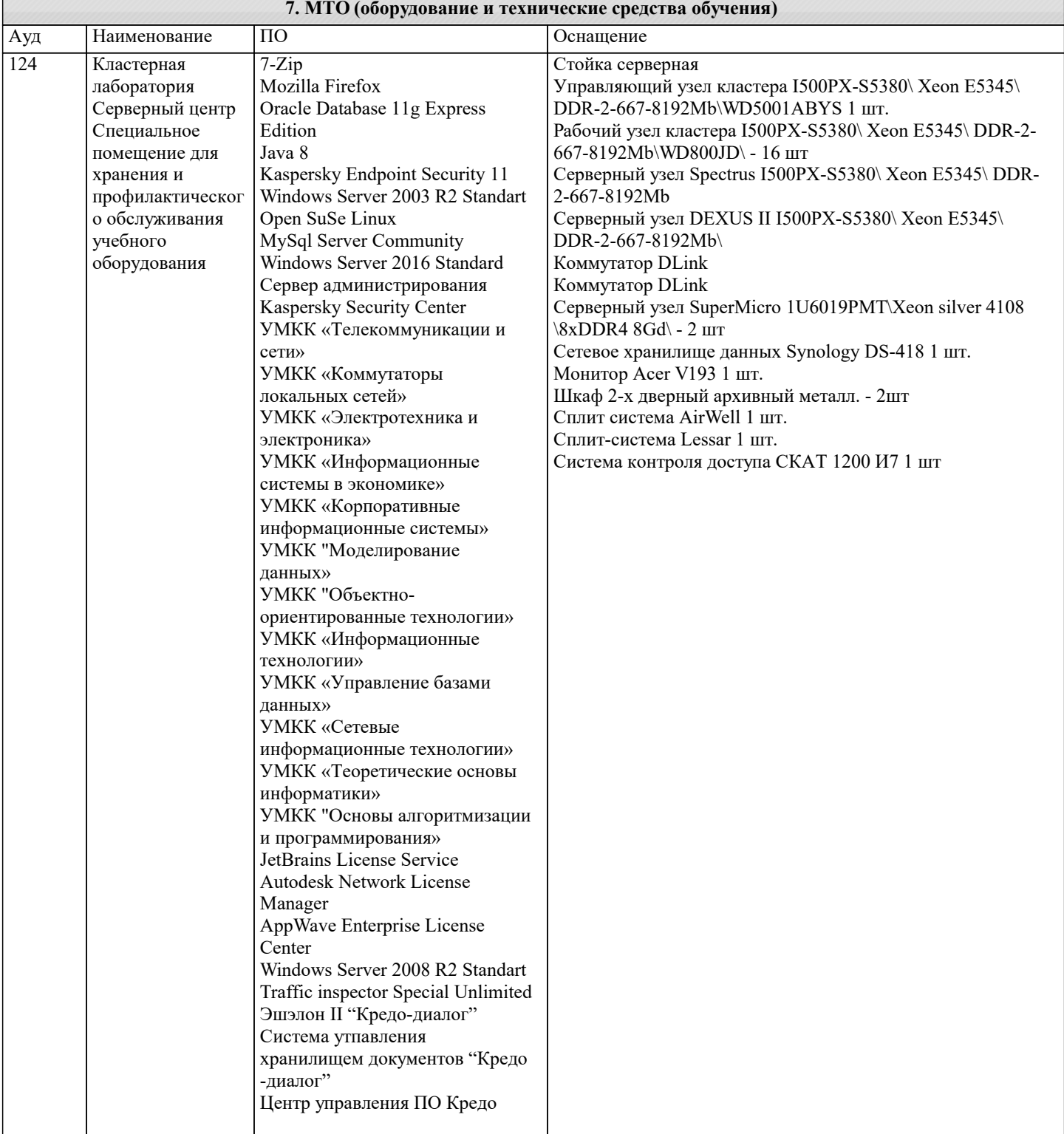

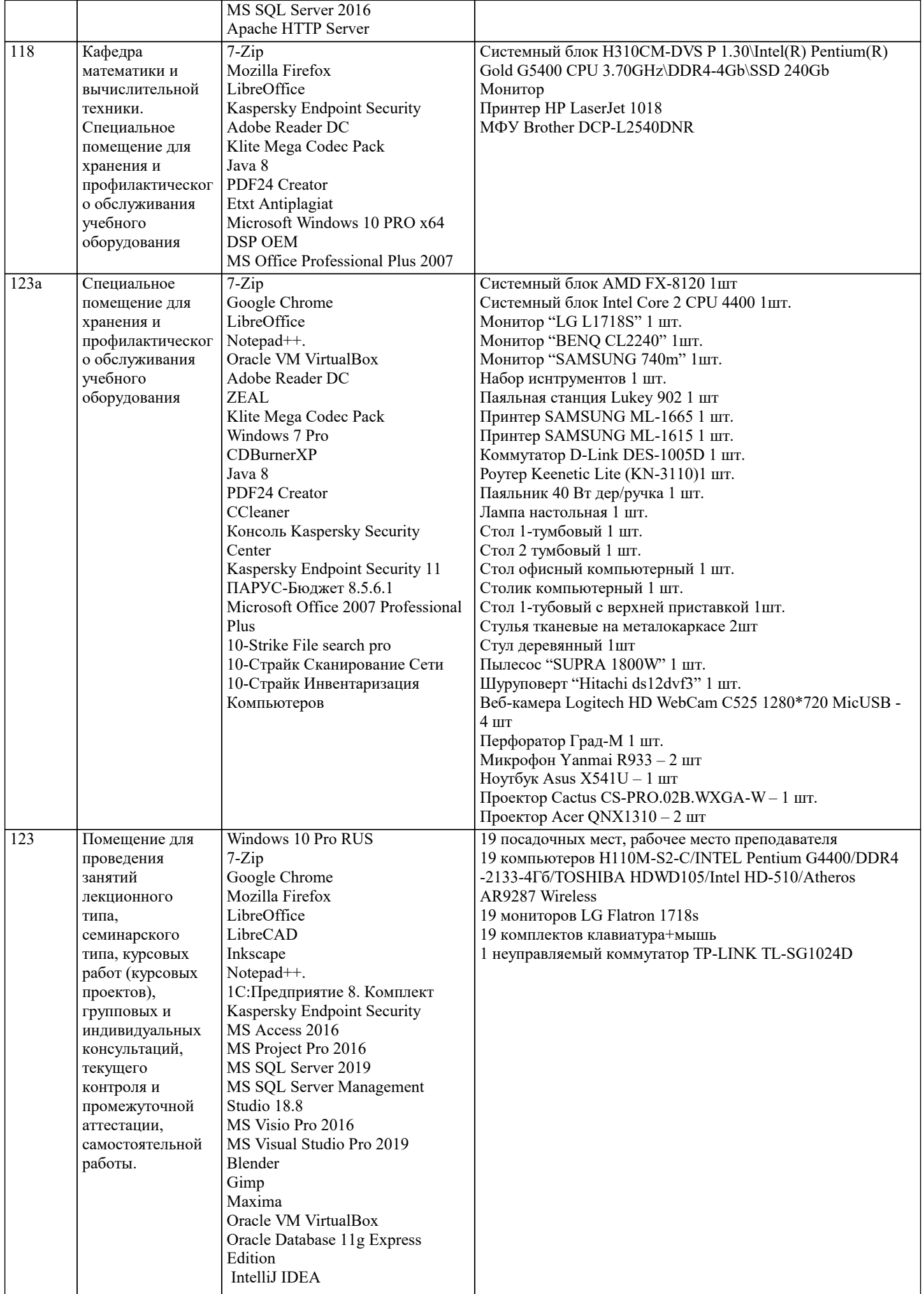

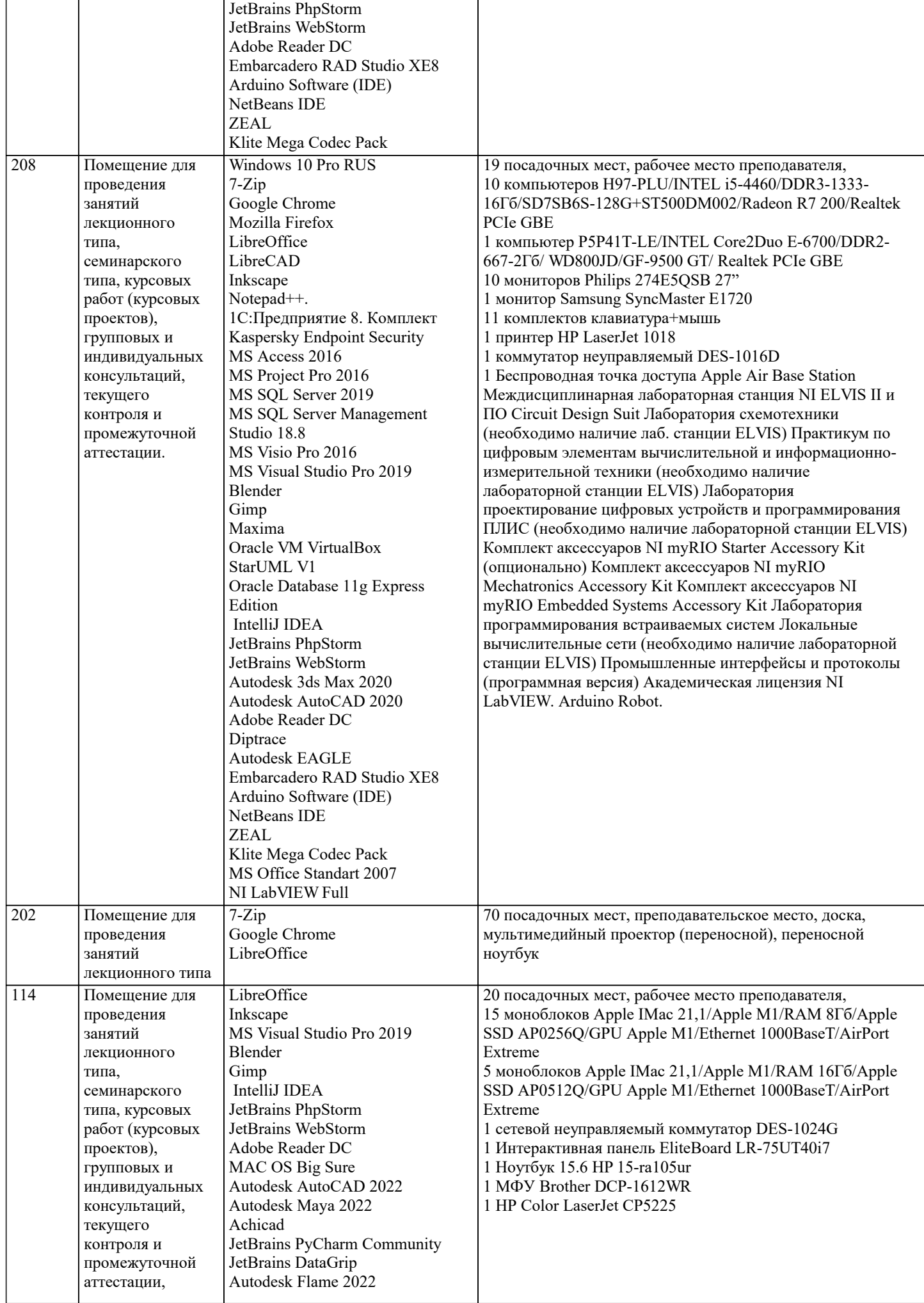

 $\sqrt{2}$ 

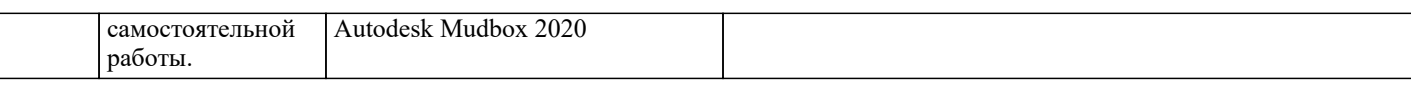

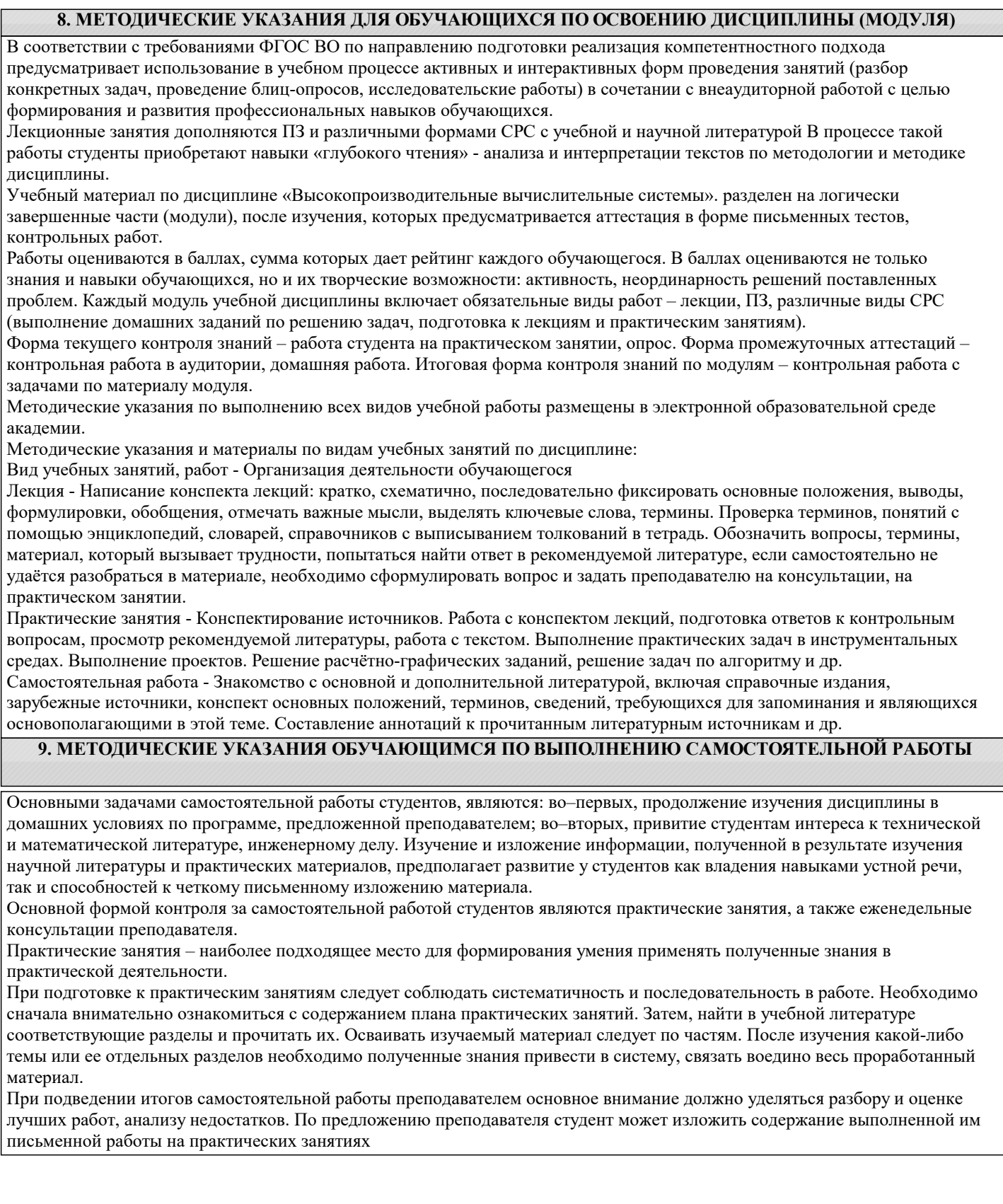